# Propojení FEM simulací s MATLAB® a Simulink®

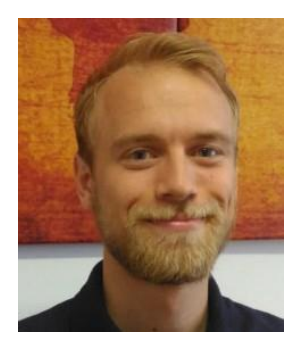

Matouš Lorenc HUMUSOFT s.r.o. [lorenc@humusoft.cz](mailto:lorenc@humusoft.cz) 284011745

**VECOMSOL** 

## LiveLink™ propojení

- LiveLink™ pro CAD modeláře
	- Oboustranná integrace s CAD software
- LiveLink<sup>™</sup> for Excel®
	- Výměna dat, automatizace simulace, tvorba reportů
- LiveLink<sup>™</sup> for MATLAB<sup>®</sup>
- LiveLink<sup>™</sup> for Simulink<sup>®</sup>

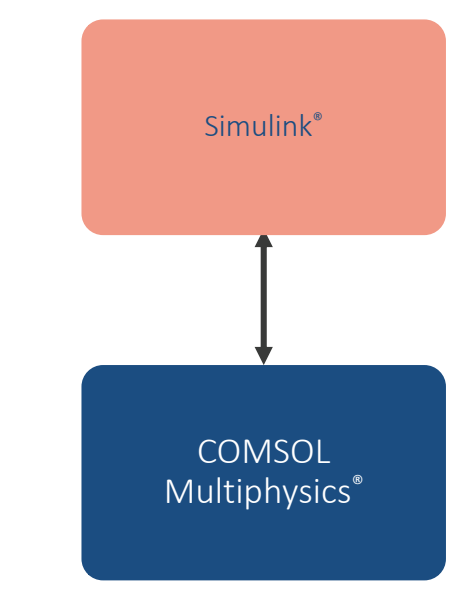

# Symbióza mezi produkty The Mathworks a COMSOL Multiphysics

- **COMSOL Multiphysics** 
	- PDE Toolbox -> FEMLAB -> COMSOL Multiphysics / Server / Compiler  $\overline{\phantom{0}}$
	- LiveLink for MATLAB & LiveLink for SIMULINK  $\overline{\phantom{0}}$
- MATLAB
	- Data pre/postprocessing
		- Signal Processing, Image Processing
	- Plná kontrola nad nastavením modelu
		- MATLAB Script skrz COMSOL API
	- Externí funkce a algoritmy
		- Global Optimization, Optimization Toolbox
- SIMULINK
	- Systémová integrace
	- Pokročilé algoritmy řízení
	- Zpracování signálu
		- DSP System Toolbox

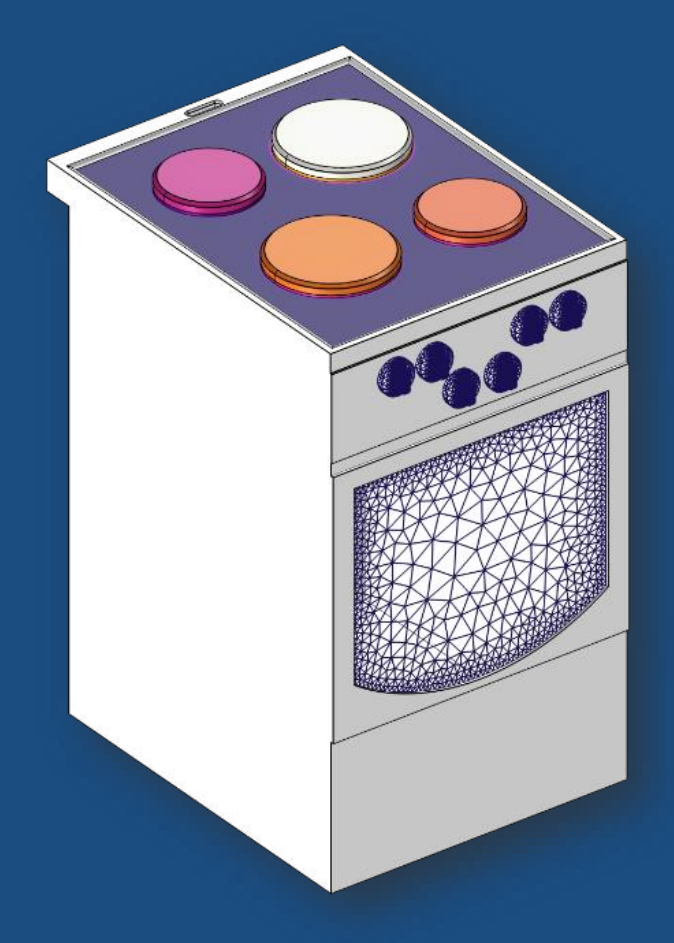

# LiveLink™ *for* MATLAB®

# LiveLink™ *for* MATLAB®

- Rozšíření FEM software COMSOL Multiphysics® o skriptovací jazyk a prostředí MATLAB<sup>®</sup>
- Aplikace
	- Předzpracování vstupních dat: experimentální a obrazová data
	- Další zpracování a analýza výsledků FEM simulací
	- Přístup do niterní struktury modelu
	- Rozšíření multifyzikálních modelů o externí  $\overline{\phantom{a}}$ algoritmy jako je Monte Carlo nebo genetické algoritmy
	- Export redukovaných modelů pro digital twin apod.

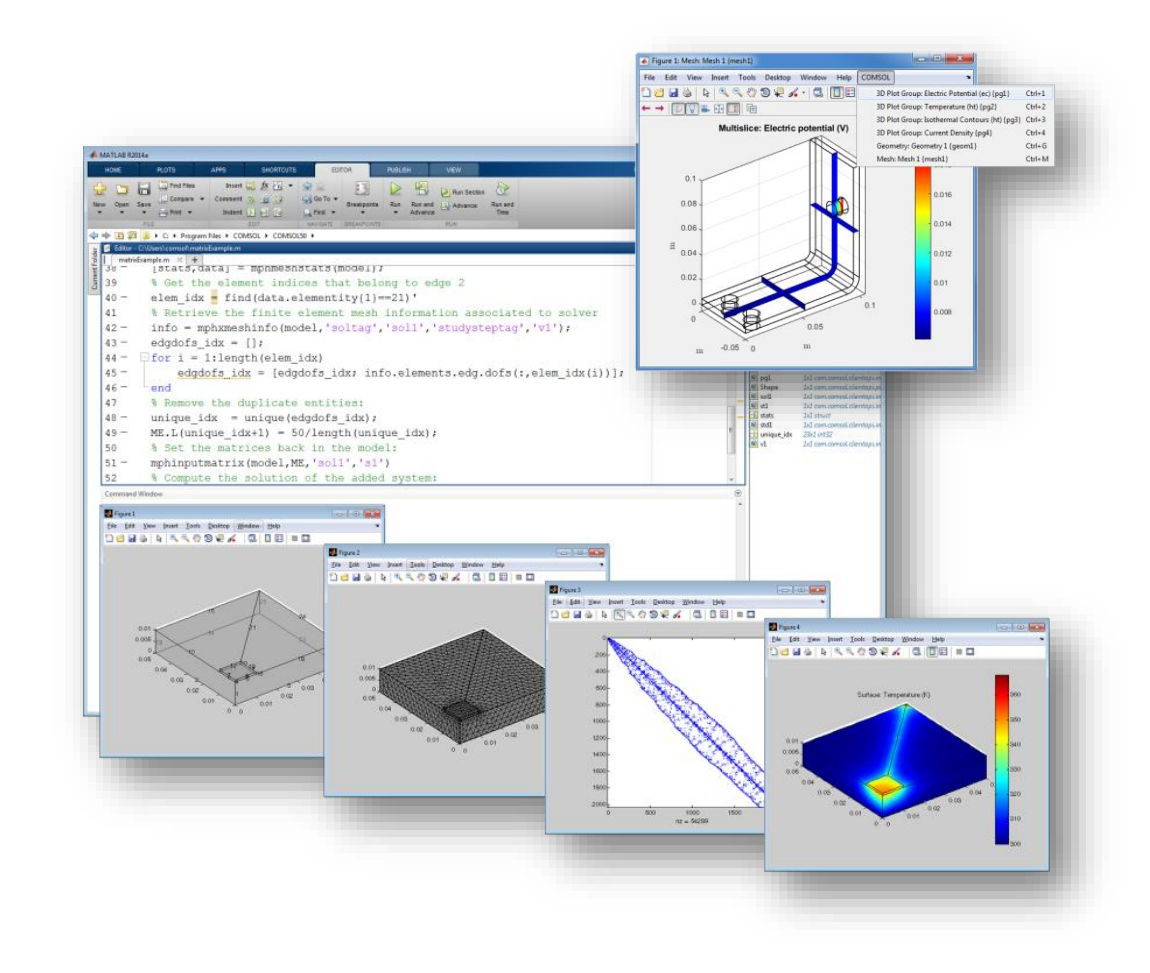

## Struktura propojení

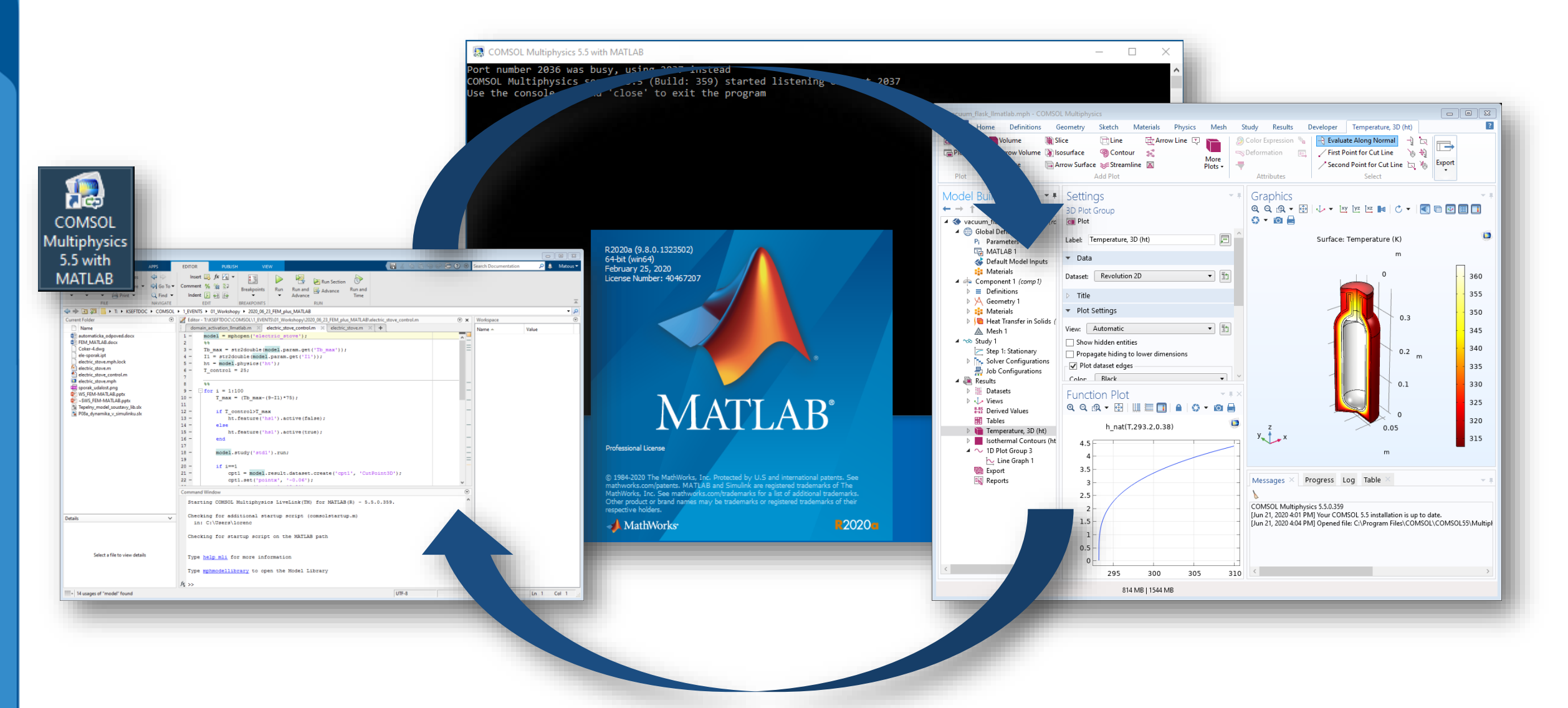

# "Odemčení" funkcí

- **LiveLink for MATLAB**
- **zadání cesty** 
	- Při instalaci  $\overline{\phantom{m}}$
	- V Preferences > LiveLink Connections
- Povolení externích funkcí a procesů
- Deklarace funkce v globálních proměnných

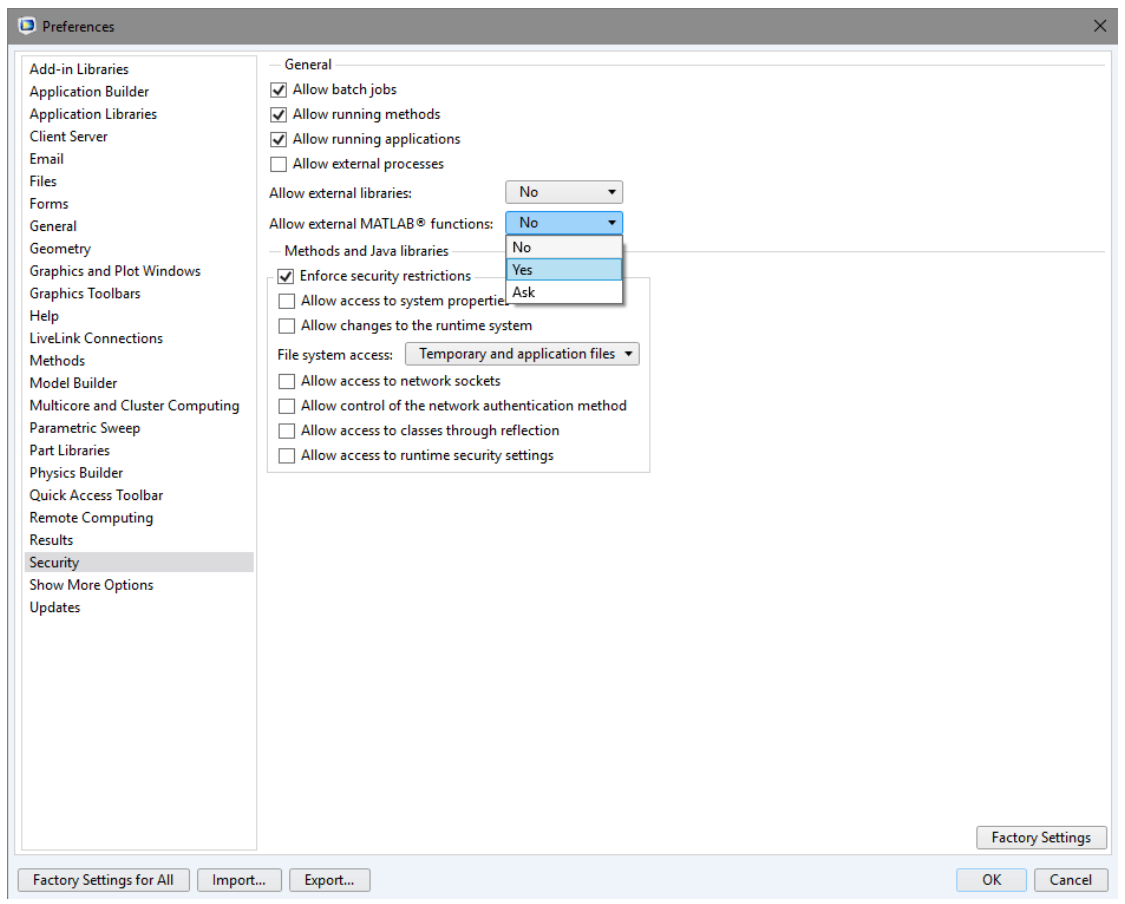

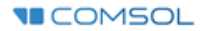

### Funkcionality

- Rozhraní pro propojení COMSOL Multiphysics a COMSOL Server s MATLAB
	- MATLAB jako skriptovací nástroj pro vytváření, ovládání a spouštění COMSOL modelů
		- Homogenizace modelu, spouštění modelu ve smyčce, posprocessing a analýza dat
	- Implementace externích MATLAB funkcí při řešení FEM modelu
		- Materiálové a obrazové funkce, optimalizační algoritmy
- **Podporované verze (pro COMSOL 5.6)** 
	- Starší verze bez technické podpory  $\overline{\phantom{m}}$
	- 2020b
	- 2021a

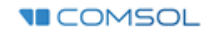

#### Ukládání a struktura m-file

- Kompletní FEM model lze exportovat jako m-file ( a další \*.m, \*.java..)
- "knihovna příkazů"
- Compact History -> začištění zdrojového souboru
- Kontrola nad celým modelem: od parametrů, přes řešiče, po výsle

Multifyzikální

model v COMSOL

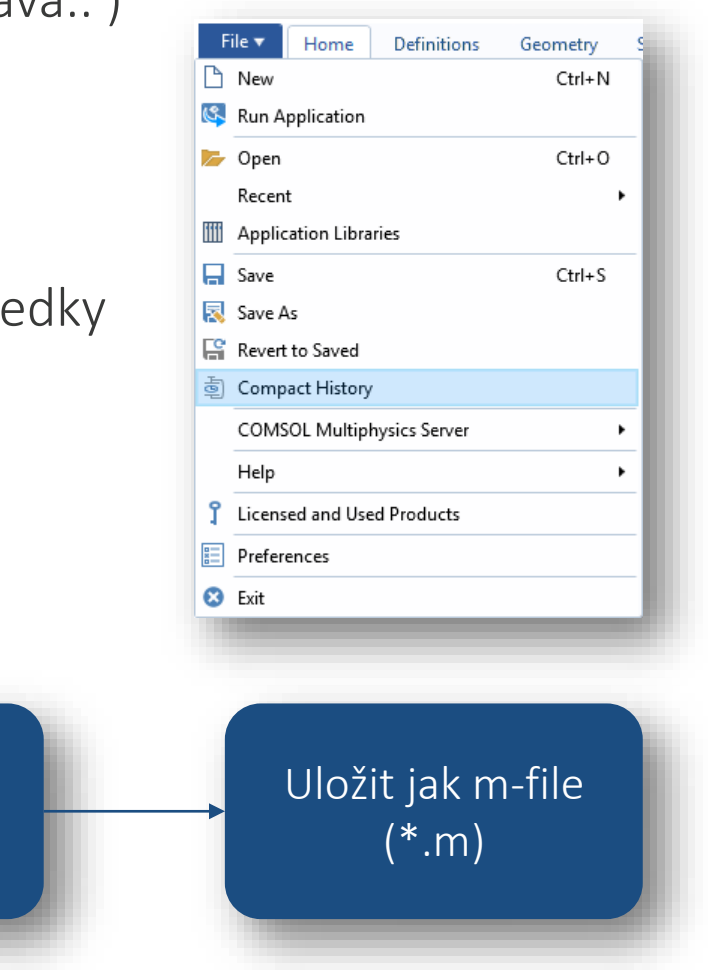

"Compact

History"

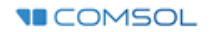

#### Spouštění modelu ve smyčče: chemický reaktor

- **Simulace periodických a** homogenizovaných dějů u časově závislých problémů
- Homogenizace probíhá každých 30 minut
- Počáteční podmínkou nové iterace jsou zprůměrované výsledky předchozího kroku

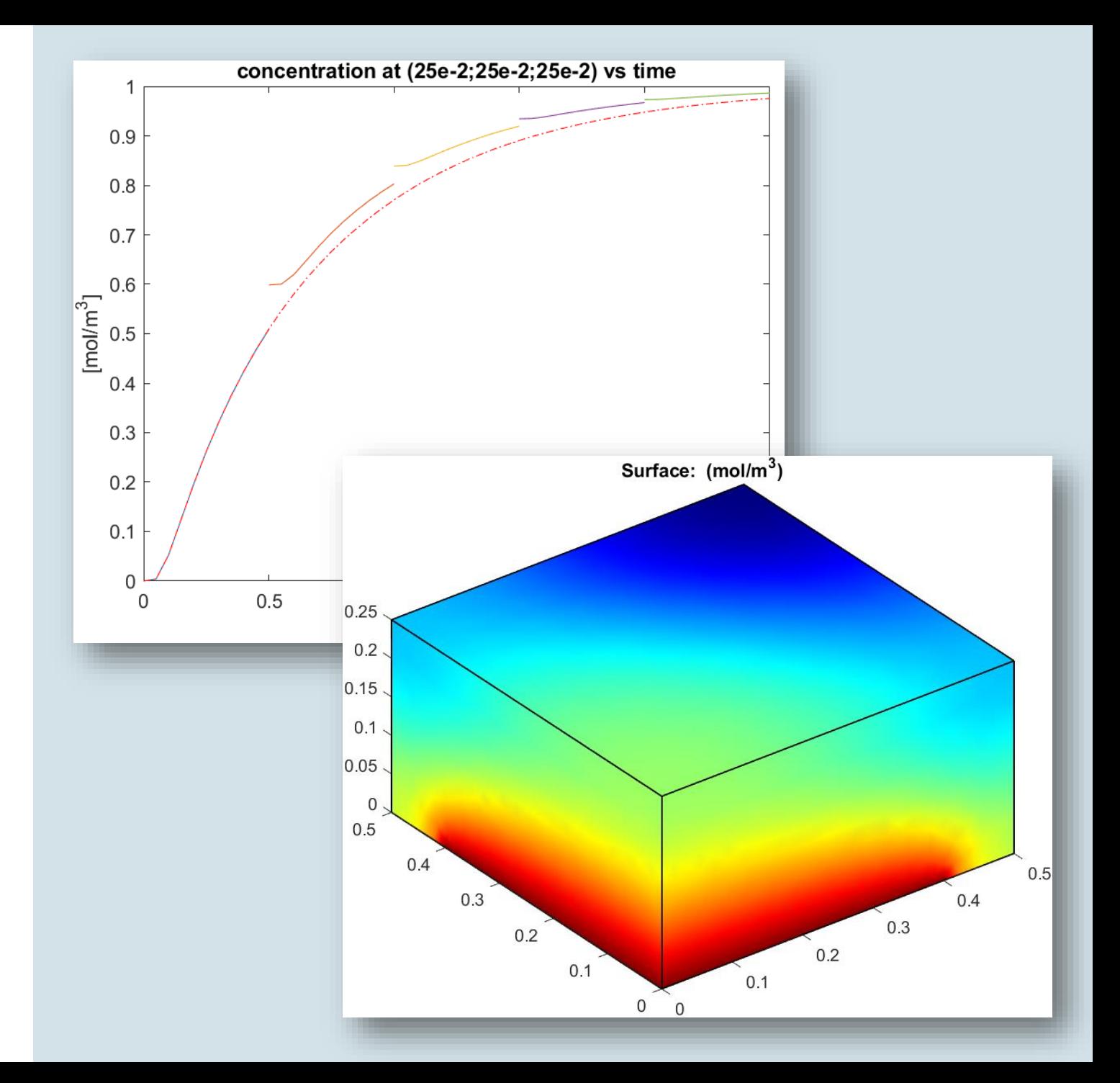

#### Import/Export z/do MATLAB: tepelná konvekce v dlouhém potrubí

- Skutečnou geometrií je dlouhá trubice
- Výpočet proudění v 1/6 trubice
- Výstup segmentu i je použit jako vstup segmentu i+1

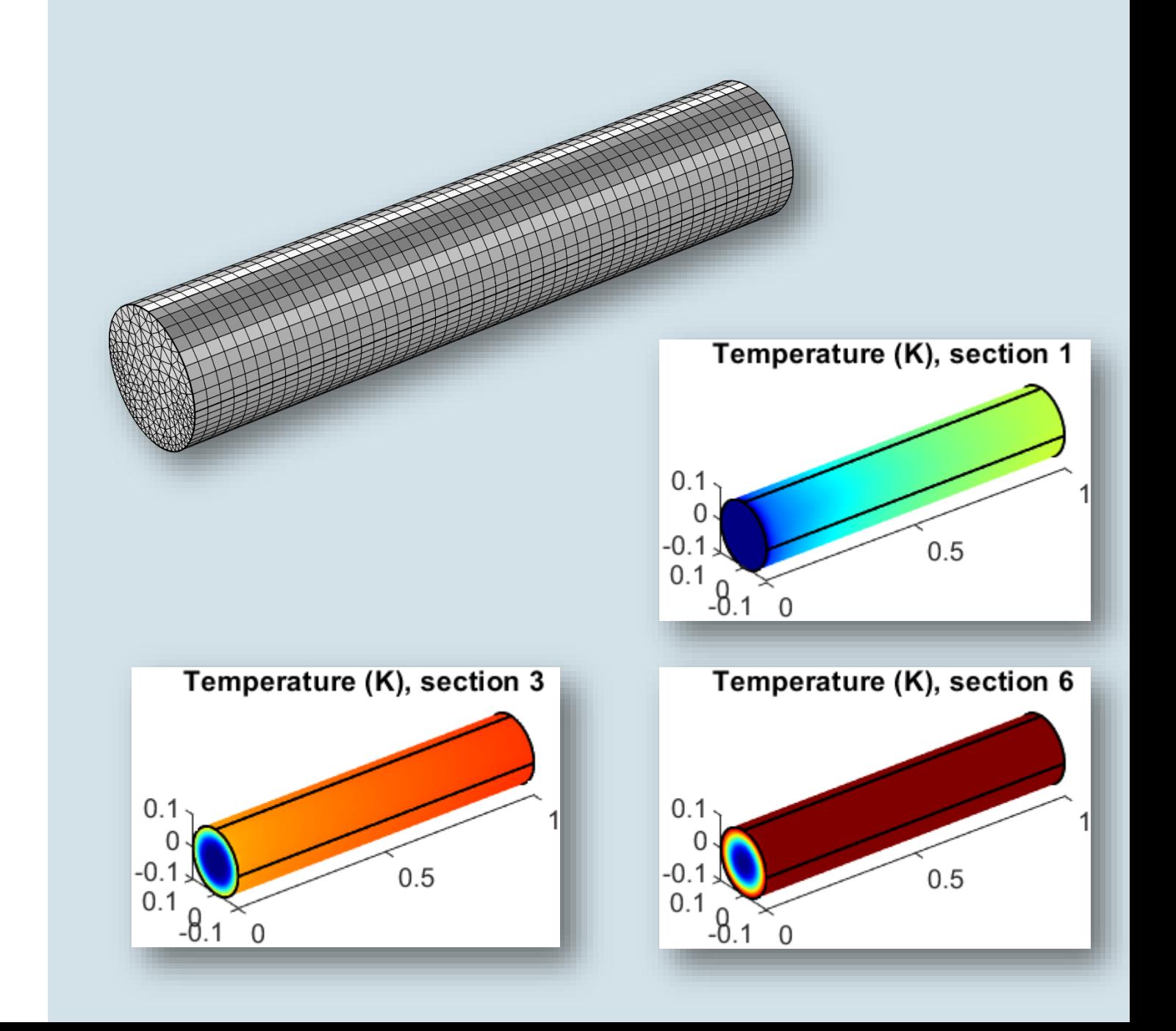

## MATLAB funkce v COMSOL Multiphysics

- Nutné odemknout externí funkce a procesy
- Globální definice
	- Po importu se volá stejně jako standardní interní funkce
	- Pro nenulové derivace je potřeba definovat vlastní soubor s *df*(x)
	- Funkce běží externě v MATLAB, pro COMSOL se chová jako black box
- m-soubor i mph-soubor musí být viditelné pro COMSOL i MATLAB
- Použití nativních MATLAB funkcí (std), vlastních funkcí ("mojefunkce.m") a LiveLink funkcí (*mphinterp*)

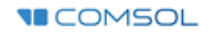

#### Použití MATLAB materiálových funkcí: termoska

- Výpočet teplotního pole v termosce
- Využití externích funkcí pro definici:
	- Teplotně závislých materiálových  $\overline{\phantom{0}}$ vlastností: tepelné vodivosti izolační pěny a koeficientů přestupu tepla pro přirozenou konvekci podél svislé stěny

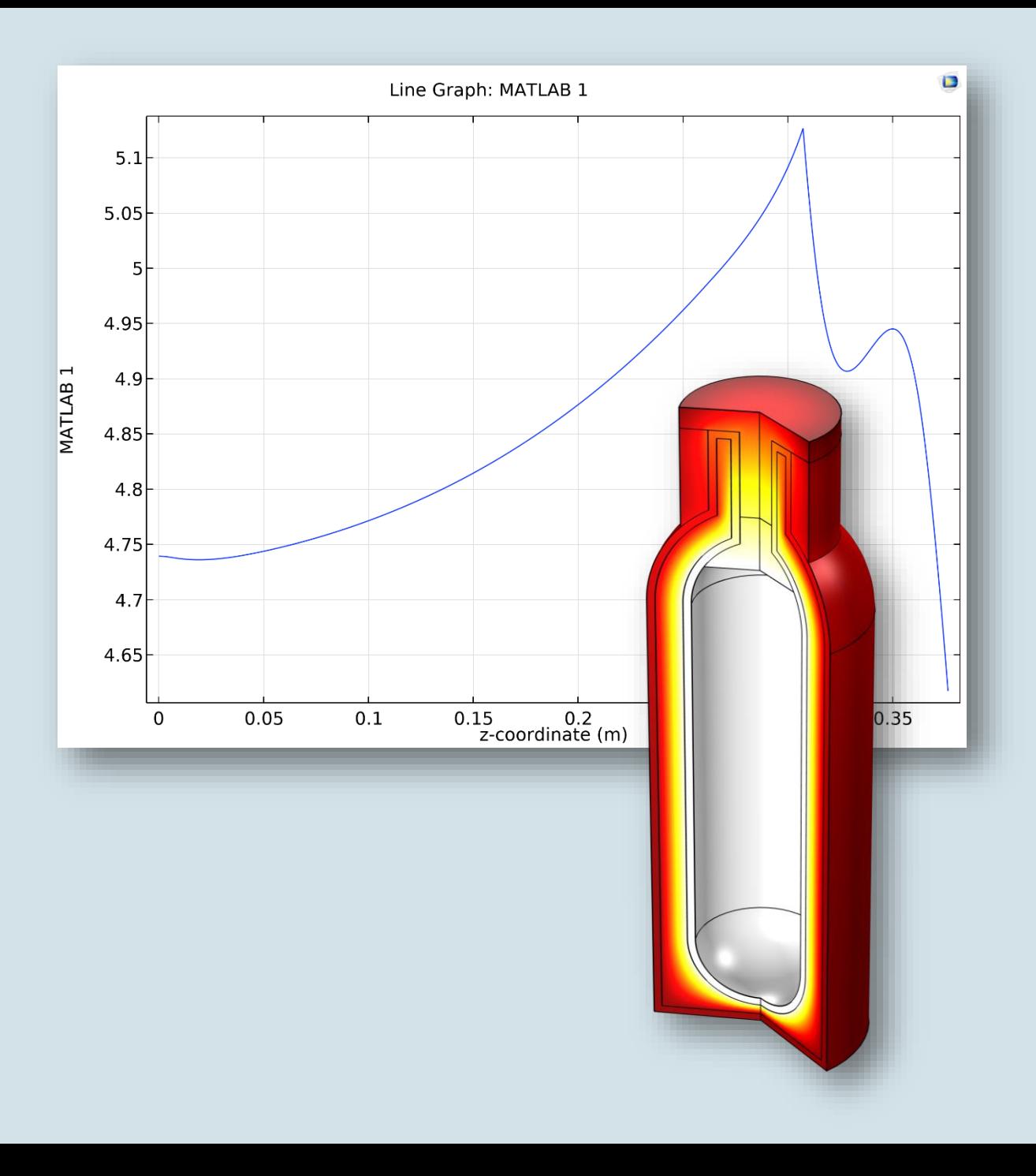

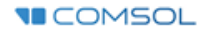

# Externí optimalizační algoritmy

- **COMSOL** 
	- (Bez)gradientní metody součástí Optimization Module
	- Rozměrová, tvarová a topologická optimalizace
- MATLAB
	- (Global) Optimization Toolbox
	- Genetické algoritmy
	- Monte Carlo
	- Uzavření modelu do smyčky  $\overline{\phantom{0}}$

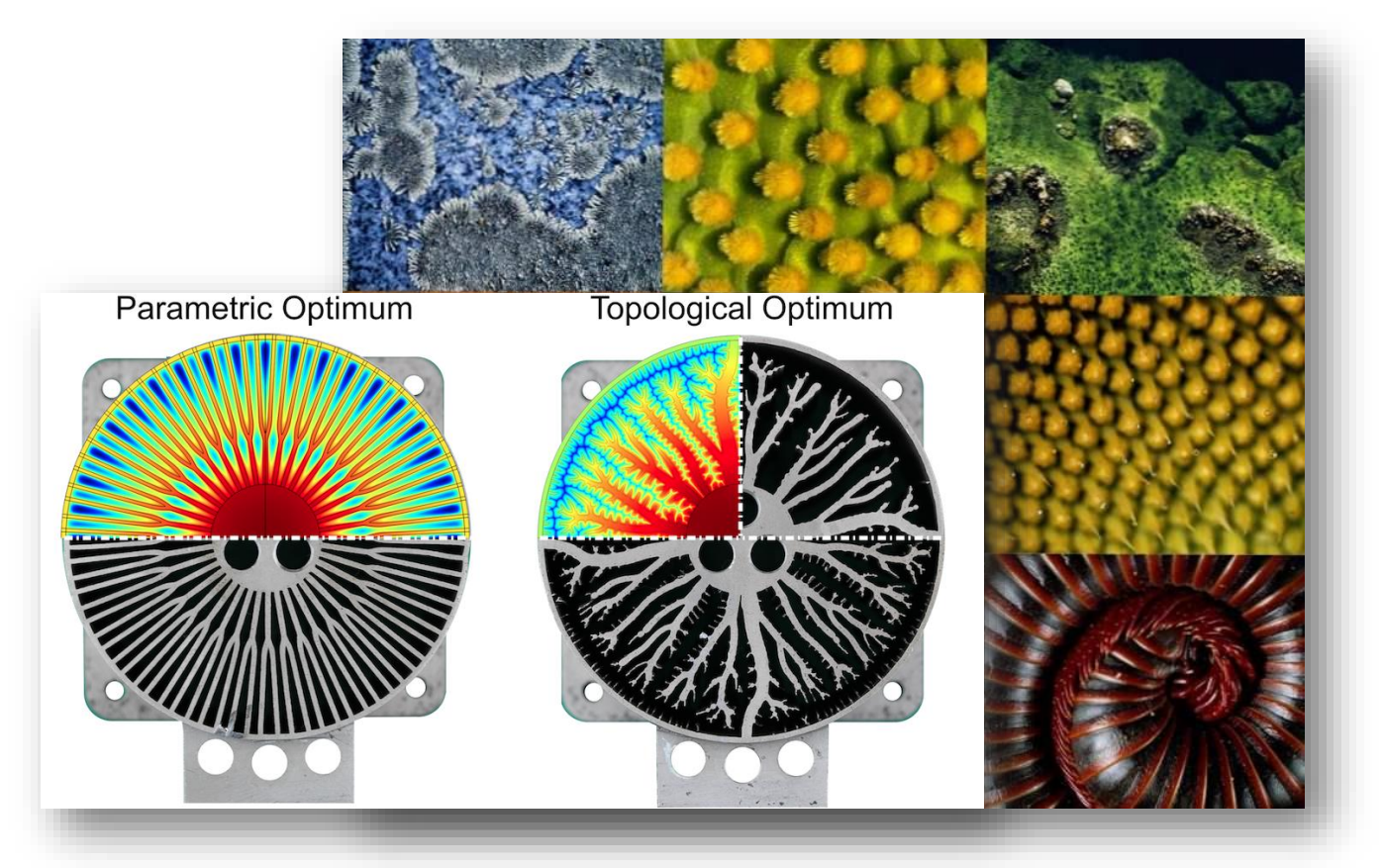

# Jak připravit nejlepší palačinky?

- **Optimalizace procesu smažení palačinek** pomocí numerického modelu
- Zobecnění pro tvrdnoucí tenké vrstvy výroba displejů, solárních článků, základových desek atp.
- **Fyzikální model v COMSOL + optimalizace v** MATLAB

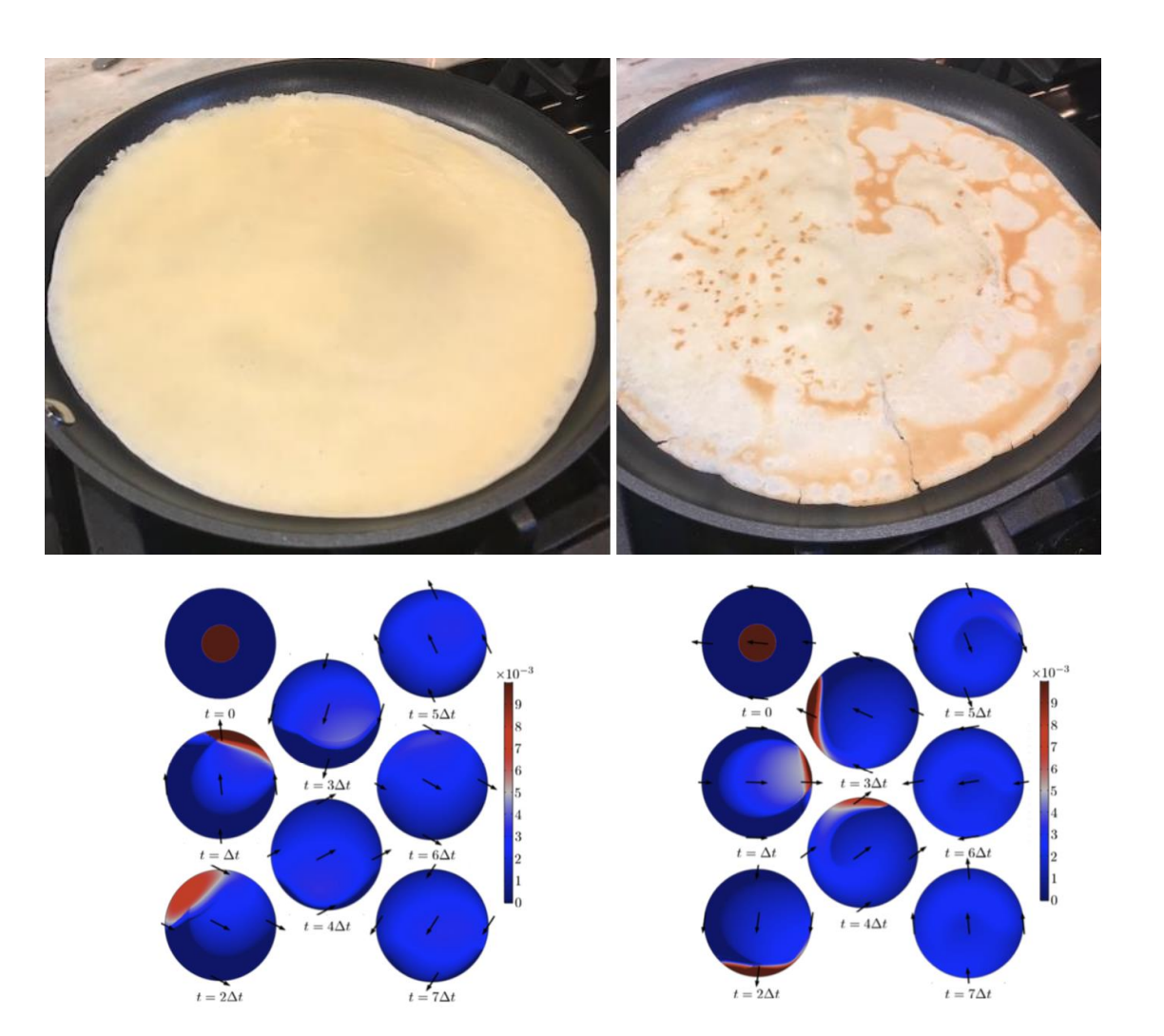

### Zmuchlaná anténa

- Dipól nanoanténa s rezonanční frekvencí okolo 500 THz
- Využití genetických algoritmů pro vytvoření antény s ideální vyzařovací charakteristikou a nejnižšími ztrátami

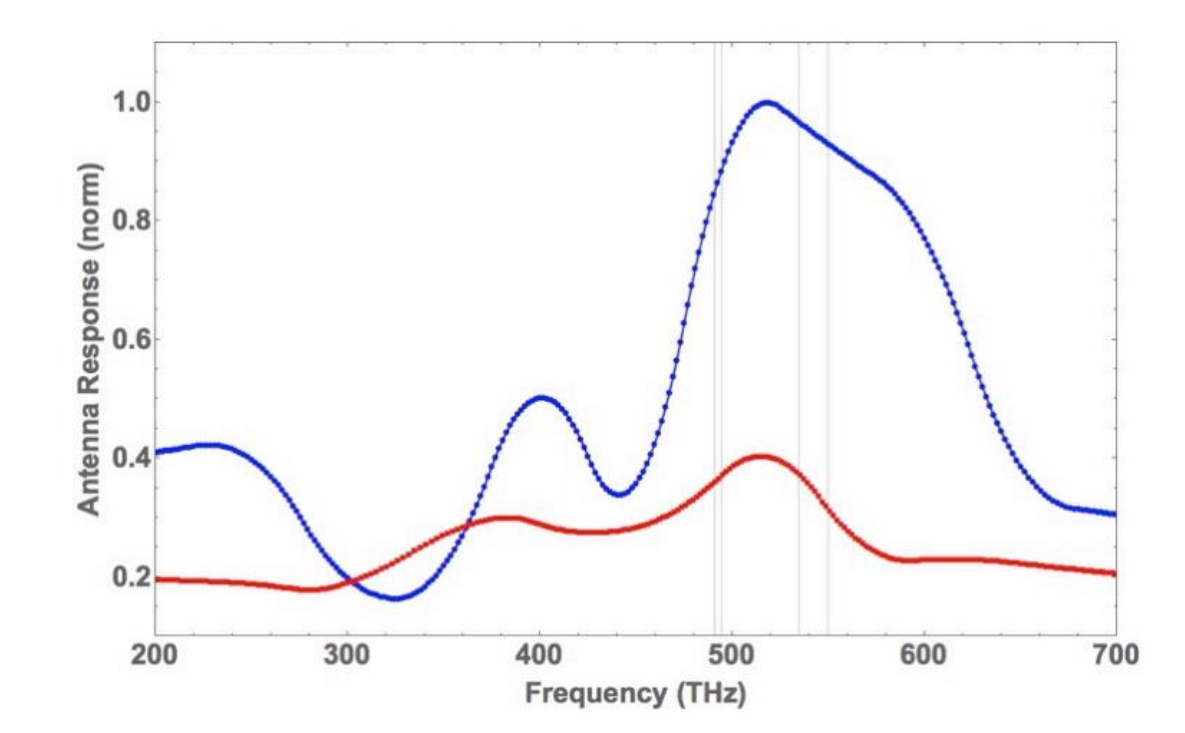

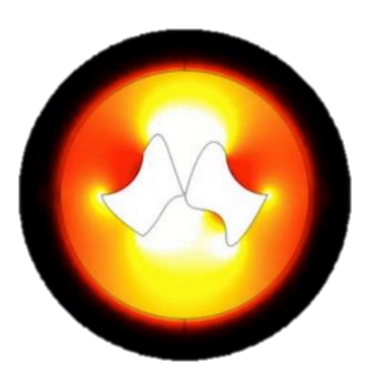

### Elektrická trouba

- Regulátor výkonu
- Trouba je ovládaná diskrétními hodnotami na vstupu
- Fyzikální model nastavený v COMSOL spouštěný a ovládaný v MATLAB
- Načítání .mph souboru, předávání parametrů a výsledků, vykreslování grafů

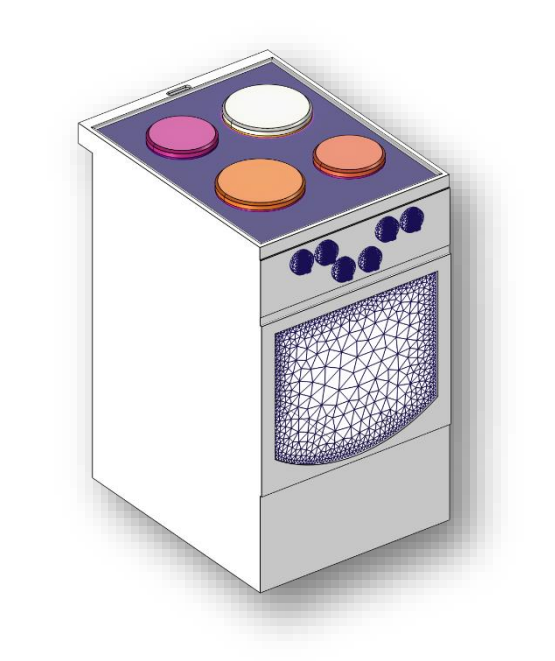

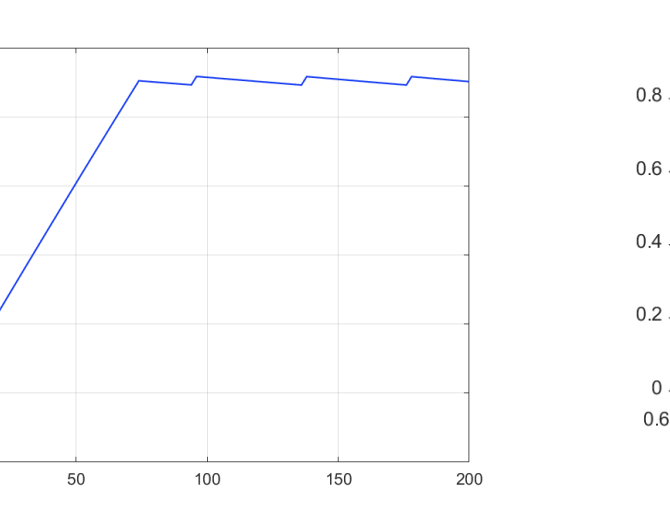

550

500

450

400

350

300

250

 $\overline{0}$ 

Surface: Temperature (K)

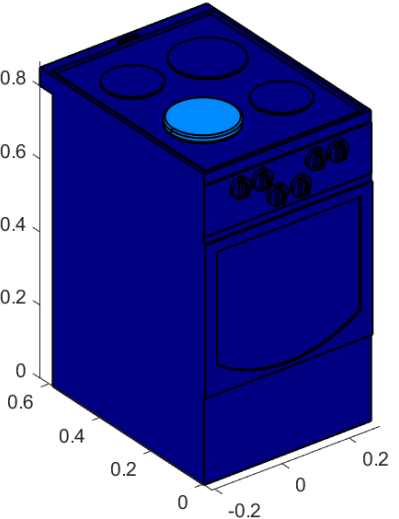

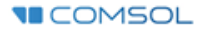

### Uživatelská rozhraní

- COMSOL nabízí spoustu forem, jak vytvořit aplikaci, nebo GUI
- **Application Builder** 
	- COMSOL Server™
	- COMSOL Compiler™
	- Nebo s COMSOL Desktop
- MATLAB<sup>®</sup>
	- GUIDE
	- $\overline{\phantom{0}}$ App Designer
- LiveLink™ *for* Simulink ®
- $\blacksquare$  Excel<sup>®</sup>
- Java®

Za použití COMSOL API (založené na jazyce Java® )

MATLAB and Simuink are registered trademarks of The MathWorks, Inc. Microsoft and Excel are either registered trademarks or trademarks of Microsoft Corporation in the United States and/or other countries. Oracle and Java are registered trademarks of Oracle and/or its affiliates.

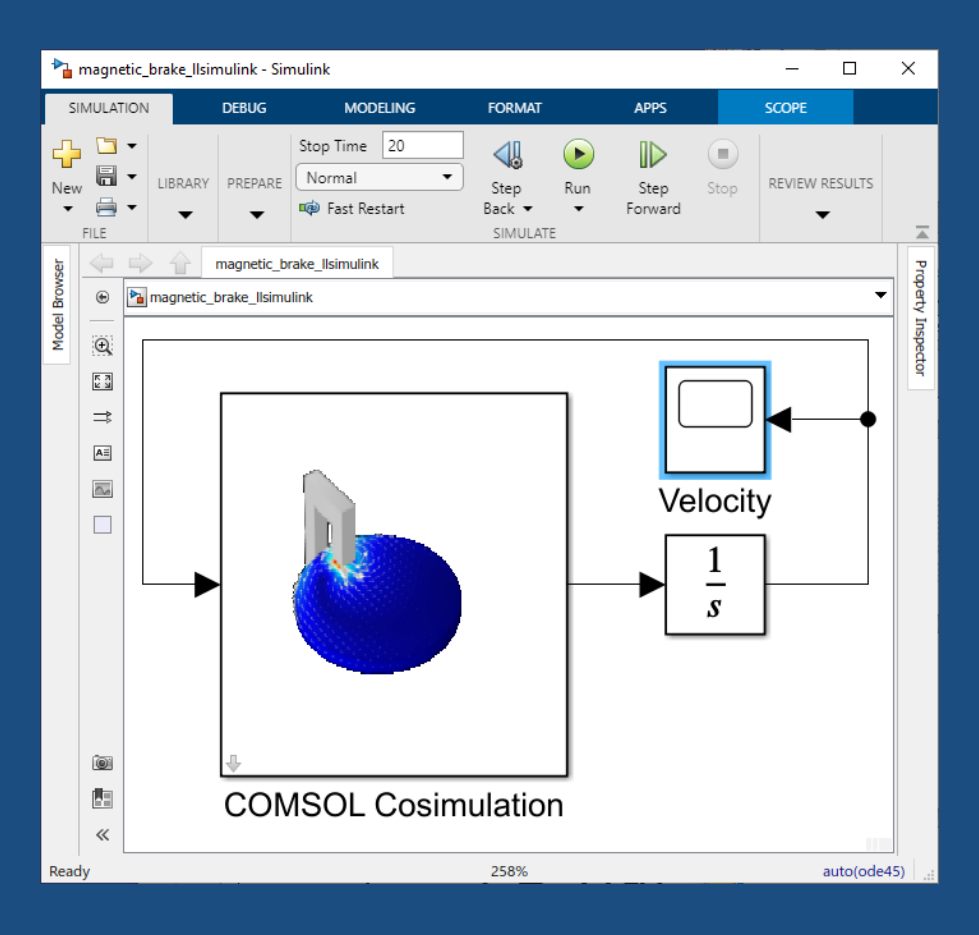

# LiveLink™ for Simulink®

# LiveLink™ for Simulink®

- Unikátní spojení mezi FEM software a Simulink:
	- Systémová integrace  $\overline{\phantom{0}}$
	- Pokročilé algoritmy řízení
	- Moderní nástroje pro zpracování signálů
	- Digitální dvojče —
- Požadavky
	- MATLAB 2021a & Simulink  $\qquad \qquad$
	- COMSOL Multiphysics 5.6 & LiveLink for Simulink

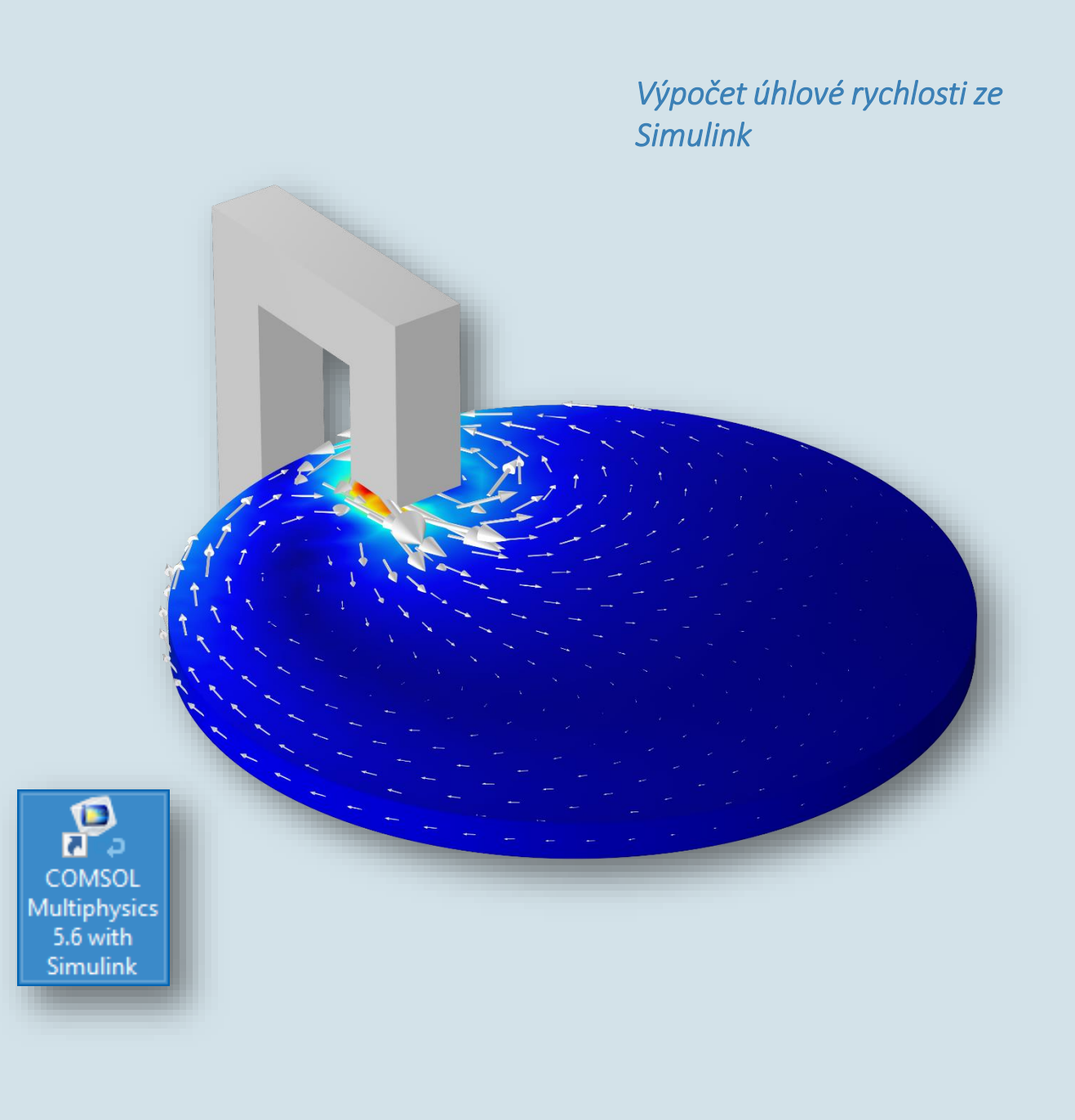

#### Kosimulace

- **Nastavte FEM model v COMSOL** Multiphysics
- Exportujte kosimulační soubor do Simulink
- **Integrujte jeden či více COMSOL** bločků v Simulink schématu
- **Spustte simulaci v Simulink**
- **Pracujte dále s výsledky v MATLAB,** Simulink nebo COMSOL Multiphysics

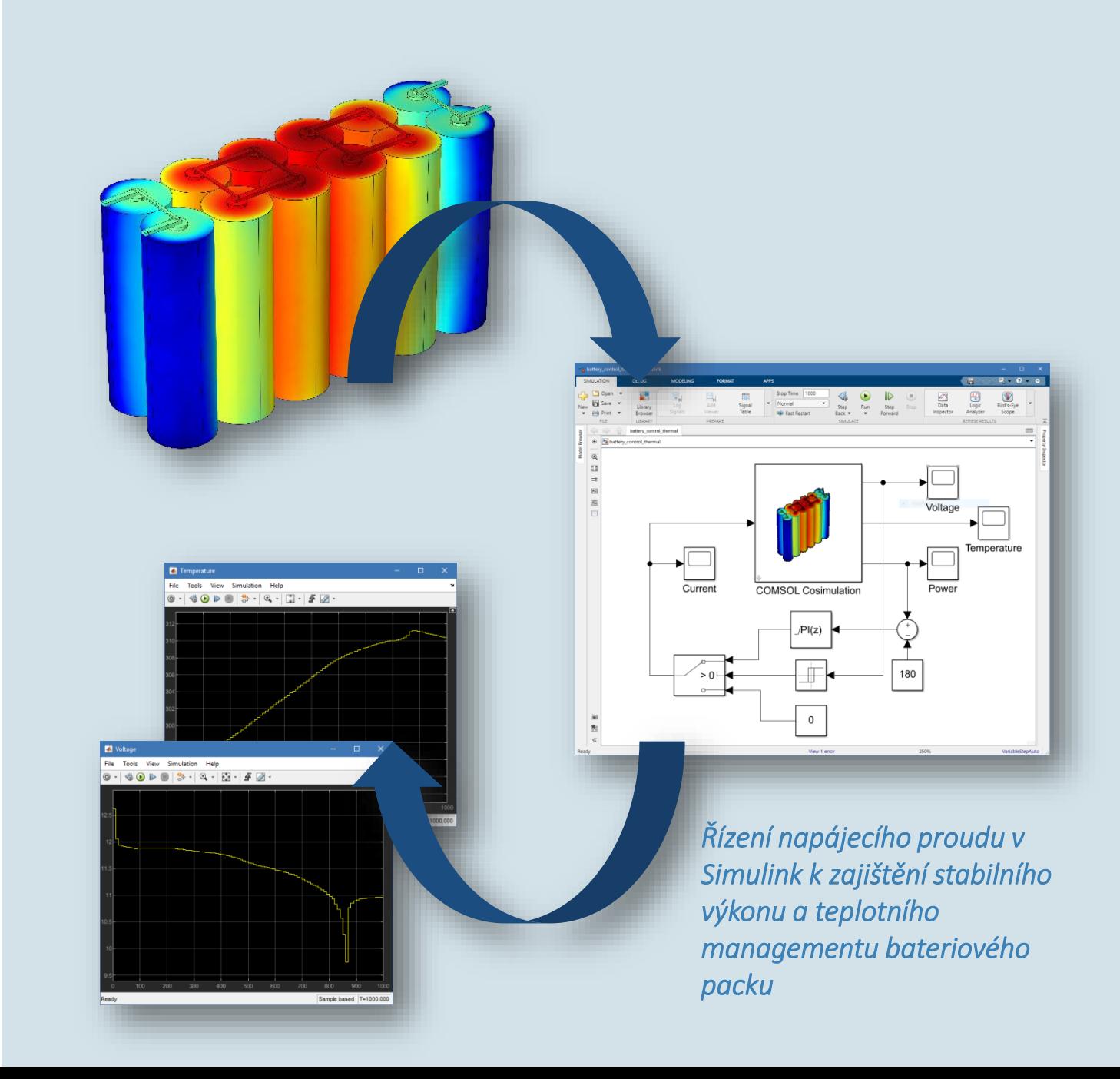

#### Integrujte FEM model přímo do Simulink

- Simulink nabízí řešení pouze v časové doméně
	- Časově závislý COMSOL model —
	- Statické řešení
- **Stavové bloky**

 $\overline{\phantom{m}}$ 

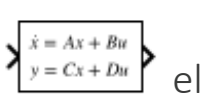

- Exportujte reduk $y = c_x + Du$  el (ROM) z COMSOL Multiphysics
- Exportujte kompletní model ve  $\overline{\phantom{0}}$ formě stavových bloků z COMSOL Multiphysics
- **Statické modely jako LUT**

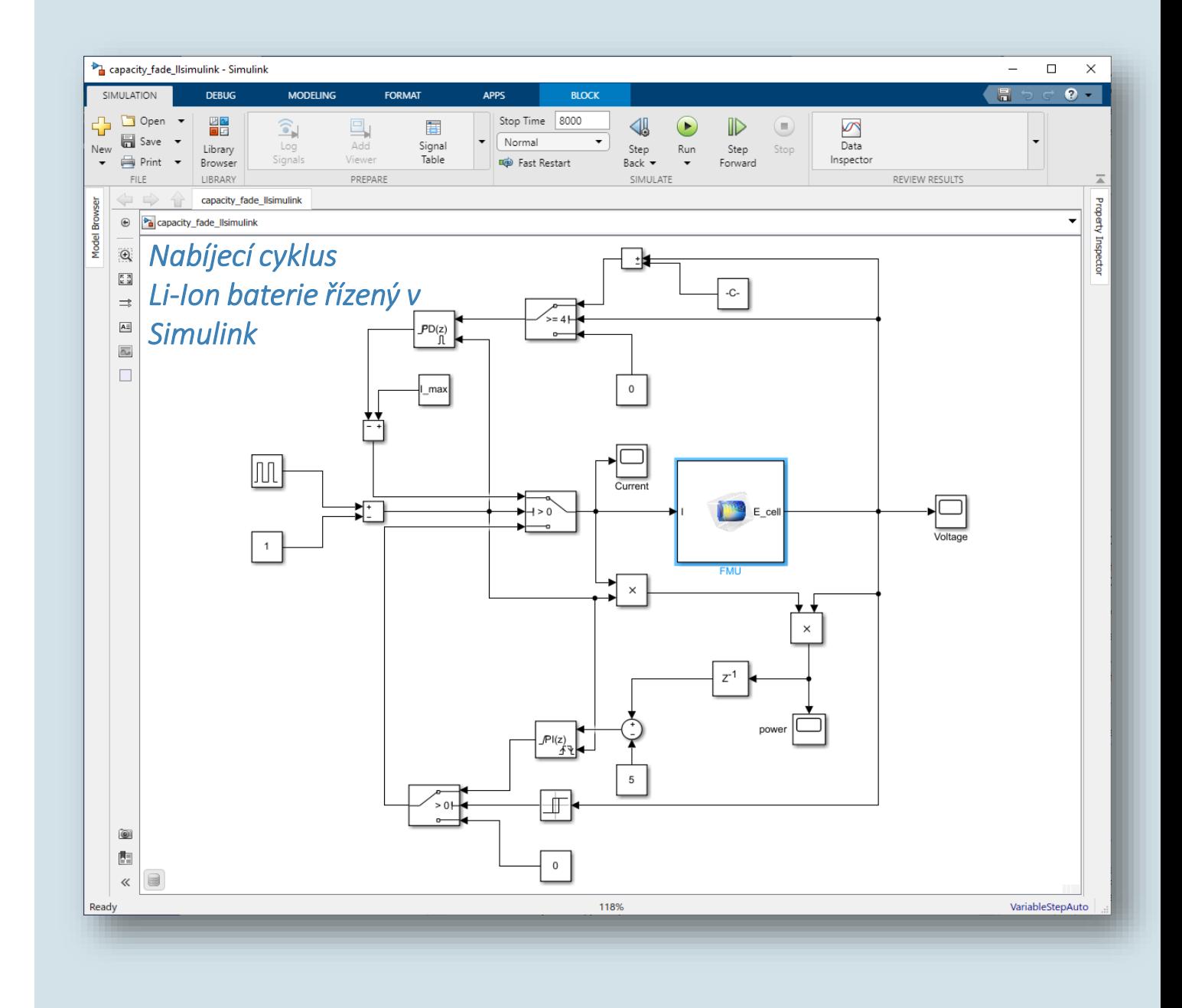

- Stavové bloky
	- Exportujte redukovaný model (ROM) z COMSOL Multiphysics
	- Exportujte kompletní model ve formě stavových bloků z COMSOL Multiphysics
- **Model** 
	- Lineární model stavů
	- Výsledkem redukce je pouhých např. 5–20 stavů  $\overline{\phantom{0}}$
	- Plnohodnotný model má až miliony stavů (DOF)  $\overline{\phantom{0}}$
- **Slouží pro** 
	- Systémovou analýzu  $\overline{\phantom{m}}$
	- Návrh řízení
	- Výkonovou optimalizaci

 $\dot{x} = Ax + Bu$ 

$$
\left\{\n \begin{aligned}\n \overrightarrow{Ex} &= Ax + Bu \\
 y &= Cx + Du\n \end{aligned}\n \right\}
$$

 $E\ddot{u} + D\dot{u} + Ku = L$ 

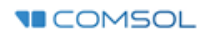

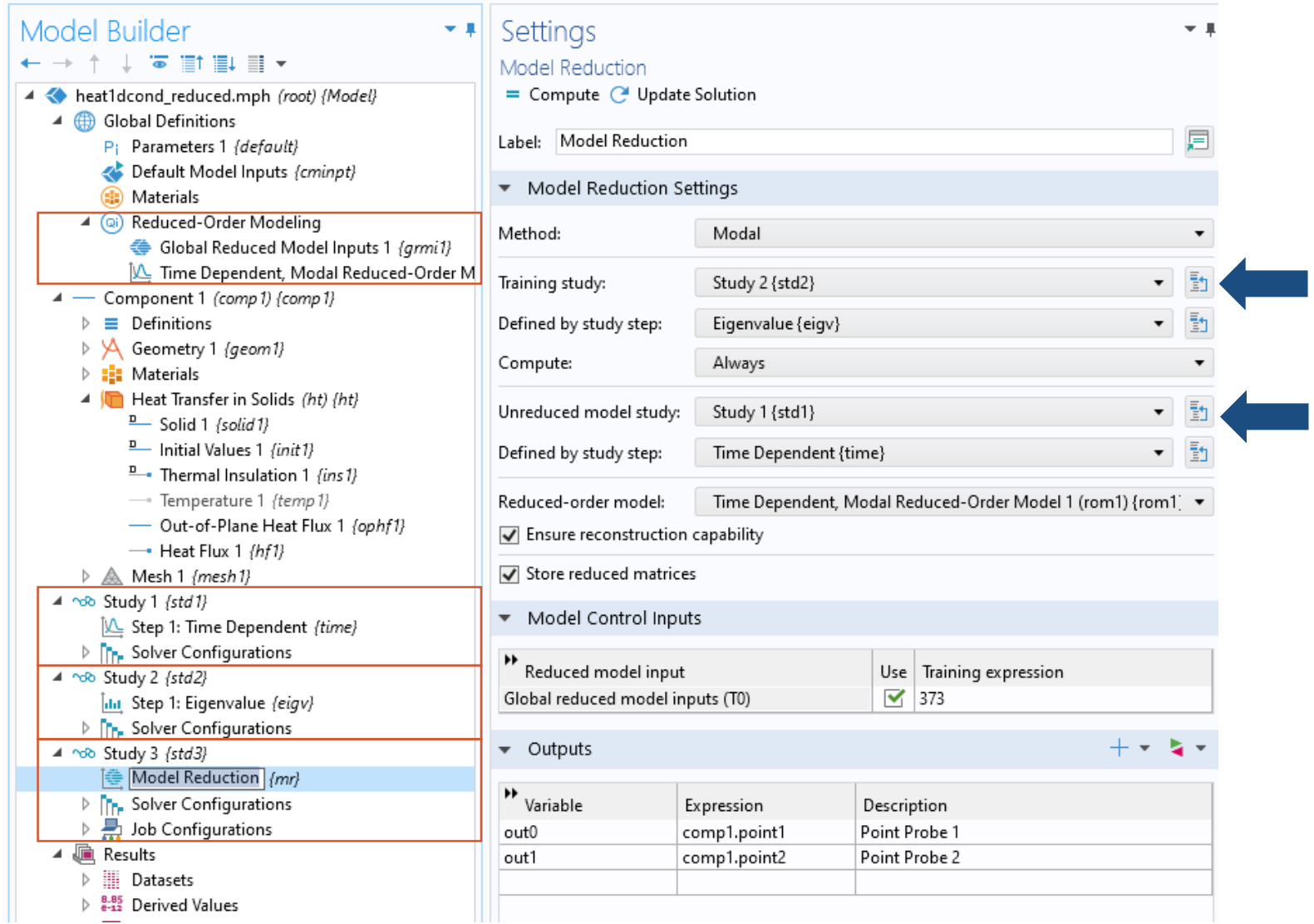

```
MR = mphreduction(model, 'rom1', ...'out', {'MA' 'MB' 'A' 'B' 'C' 'D' 'Mc' 'x0'})
Tref = 293.15;T0 = 373;input = T0-Tref;func = @(t, x) MR.MA*x + MR.MB*input';
opt = odeset('mass', MR.Mc, 'Jacobian', MR.MA, 'stats', 'on');
x0 = zeros(size(MR.MA, 1), 1);[t, x2] = ode23s(func, 0:0.5:100, x0, opt);y2t = MR.C*x2';y20 = MR.C*MR.x0;y2 = y2t+y20;
```
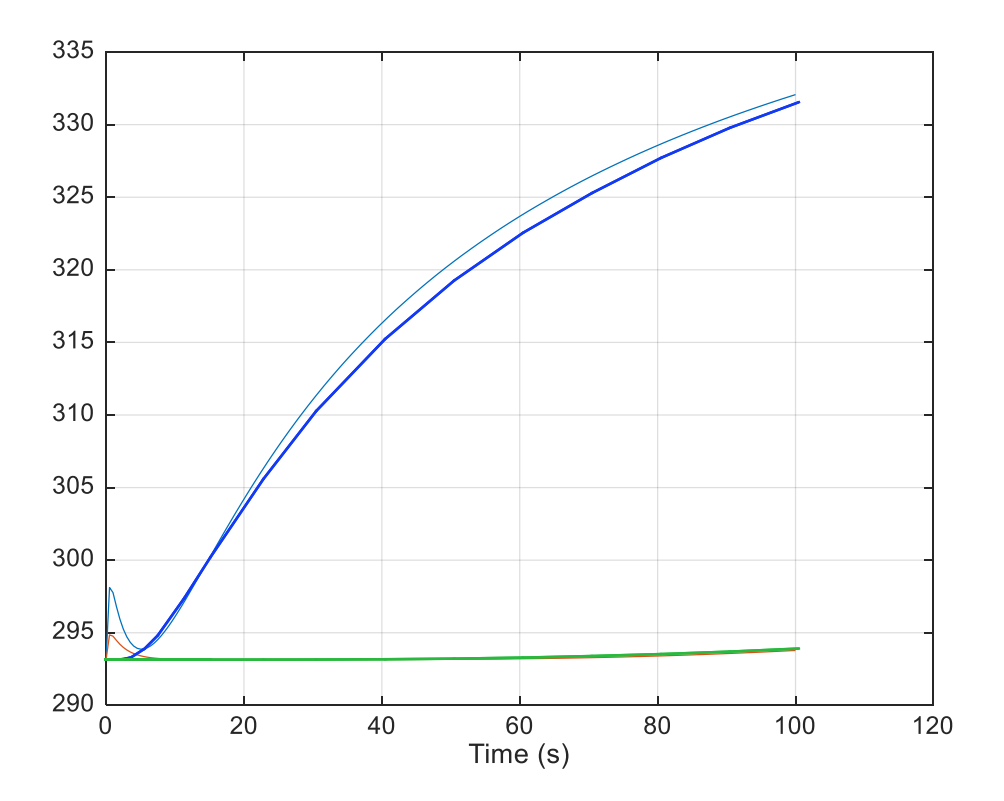

![](_page_25_Figure_1.jpeg)

# Návrh řízení: PID lazení

![](_page_26_Figure_1.jpeg)

![](_page_26_Picture_68.jpeg)

![](_page_26_Picture_69.jpeg)

LUT

![](_page_27_Figure_1.jpeg)

**VECOMSOL** 

# **Modely**

- **Thermal actuator** 
	- Multiphysics  $\overline{\phantom{0}}$
- **Inverted pendulum** 
	- Multibody dynamics  $\overline{\phantom{0}}$
- Capacity fade
	- Battery  $\overline{\phantom{0}}$
- **Battery control thermal** 
	- Multiphysics battery  $\overline{\phantom{0}}$
- Disc brake
	- Static electromagnetics $\overline{\phantom{0}}$

![](_page_28_Figure_11.jpeg)

**VICOMSOL** 

#### Thermal Actuator

![](_page_29_Figure_1.jpeg)

![](_page_29_Picture_2.jpeg)

![](_page_29_Figure_3.jpeg)

*Electrothermal deformation*

![](_page_29_Figure_5.jpeg)

INPUT PARAMETER *Voltage*

#### CONTROL PARAMETER *Tip displacement*

![](_page_29_Picture_8.jpeg)

#### Inverted Pendulum

INPUT PARAMETER *Force on cart*

![](_page_30_Figure_2.jpeg)

![](_page_30_Figure_3.jpeg)

![](_page_30_Figure_4.jpeg)

COMSOL MODEL *Multibody dynamics*

![](_page_30_Figure_6.jpeg)

CONTROL PARAMETER *Tilting angle, base pendulum position, pendulum velocity*

**VECOMSOL** 

#### Capacity Fade

#### COMSOL MODEL *Battery*

![](_page_31_Figure_2.jpeg)

![](_page_31_Figure_3.jpeg)

![](_page_31_Figure_4.jpeg)

#### INPUT PARAMETER *Current*

![](_page_31_Figure_6.jpeg)

#### CONTROL PARAMETER *Voltage; limiting voltage during charge, discharge at constant power*

![](_page_31_Picture_8.jpeg)

#### Battery Thermal Control

INPUT PARAMETER *Current*

![](_page_32_Figure_2.jpeg)

![](_page_32_Picture_3.jpeg)

![](_page_32_Figure_4.jpeg)

CONTROL PARAMETER *Voltage, power*

#### Magnetic Brake

INPUT PARAMETER *Angular velocity*

![](_page_33_Figure_2.jpeg)

![](_page_33_Picture_3.jpeg)

![](_page_33_Figure_4.jpeg)

CONTROL PARAMETER *Torque*

![](_page_33_Picture_6.jpeg)